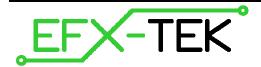

# **DC-16 Output Expansion Board**

PN: 31216

Document Version: 3.0 • 07 NOV 2008

Copyright © 2006-08 EFX-TEK

## **DESCRIPTION**

Whether you build props or design small-scale industrial controls, there will likely come a time when you need to control high-current DC devices like relays and solenoids. The DC-16 is designed just for this purpose, giving the engineer the ability to control up to 16 DC loads (per board). Outputs are controlled remotely through a simple serial interface that allows the host microcontroller to control up to four DC-16 output boards.

#### PRODUCT APPLICATIONS

- Props and holiday displays
- Small-scale industrial control

#### **FEATURES & BENEFITS**

- Controls up to 16 12- to 24-volt, high-current outputs (through ULN2803 drivers)
- · Serial control for connection to host microcontroller
- User-configured baud rate (2400 or 38.4k) for serial control
- User-configured address allows up to four DC-16 boards on a single TTL serial connection
- Compact size: 2.6" x 4.2" (66 mm x 106.7 mm)

# Mounting the DC-16

Mount the DC-16 above a non-conductive surface using ½" to ¾" stand-offs and appropriate hardware. Mounting the DC-16 above a conductive (metal) surface could lead to the possibility of a hazardous condition.

## **Power Connection / Power Switch**

Power to the DC-16 is provided through a 2.1 mm, center-positive barrel connector (commonly used with "wall-wart" power supplies). Use of a center negative supply will damage the DC-16.

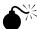

**CAUTION**: Check the power supply carefully before connecting to the DC-16; the use of a centernegative, AC, or unregulated supply that significantly exceeds 30 VDC *will damage the board*.

Before connecting power to the DC-16, ensure that it is resting on a non-metallic (non-conductive) surface; not doing so could damage the DC-16 circuitry and external power supply.

**NOTE**: Do not exceed 30 VDC at the input of the DC-16. Doing so will cause the onboard regulator to shut-down and prevent operation of the board. When in doubt, use a regulated power supply.

A three-position switch controls power on the DC-16. In position 0 all power is off; in position 1 power is supplied to the regulator and to the onboard command processor. In position 1, the DC-16 is active for program testing via the serial link only. In position 2 the voltage supplied at the power connector is routed to the V+ terminal for use by external devices (relays, solenoids, lights, etc.).

# **Connections – Switched DC Outputs**

The output connectors (OUT1 – OUT16) provide a connection to the ground side of the power supply when the output is active, therefore devices controlled by the DC-16 should be connected between the V+ and respective OUTx terminal. Remember that power will not be available at the V+ terminal unless the power switch is set to position 2. Schematically, a typical connection would look like this:

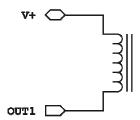

Advanced designers may elect to use an external supply for the switched devices. If, for example, you would like to run the DC-16 from a 12-volt supply and switch solenoids using a separate 24-volt supply, you must connect the GND (ground) terminal to the ground side of the external supply; **DO NOT** connect any part of the external supply to the DC-16's V+ terminal. When using an external supply make the connections as shown below.

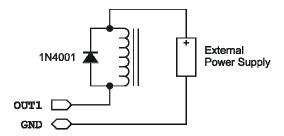

Note the addition of the 1N4001 suppression diode when using the external supply. This is recommended because the diodes internal to the ULN2803 are not connected to the external supply when using this configuration.

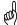

**NOTE**: Please consult the ULN2803 documentation (available online) before designing with the DC-16 to ensure that the ULN2803 is capable of sinking the amount of current required by the switched devices you intend to use.

#### **Connections – Serial Control**

For control of its port outputs the DC-16 is be connected to a host like the Prop-1, Prop-2, or Prop-SX. To make the connection between the host controller and the DC-16 use a 3-wire servo extender cable (#805-00035). When making the connection it is important to note the color-coded polarity of the extender cable (W = White, R = Prop-1) and match it to the output header on the Prop-1 or other host.

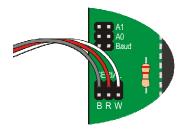

## **Baud Rate Selection**

The DC-16 supports two baud rates: 2400 baud for the Prop-1 and 38.4k baud for other microcontrollers. Baud rate is set with a jumper on the **Baud** header.

| Jumper | Baud Rate                 |
|--------|---------------------------|
| Out    | 2400 (Prop-1)             |
| In     | 38.4k (Other controllers) |

#### **Address Selection**

Using a serial connection allows the host controller to connect to up to four DC-16 boards; to do this, however, each must have a unique address. The DC-16 board address is set with jumpers on the **A0** and **A1** headers.

| A1  | A0  | Address |  |  |
|-----|-----|---------|--|--|
| Out | Out | 0 (%00) |  |  |
| Out | In  | 1 (%01) |  |  |
| In  | Out | 2 (%10) |  |  |
| ln  | In  | 3 (%11) |  |  |

# **DC-16 Serial Protocol**

The DC-16 serial connection conforms to the Parallax AppMod bi-directional communications protocol, which operates at TTL (0 to 5 VDC) using "open-true" baud mode to enable daisy-chaining devices. All exchanges are initiated by the host controller. The format of host communications to the DC-16 is as follows:

```
"!DC16", address, command {, data {, data ... }}
```

... where "!DC16" is the preamble that allows the DC-16 to exist on the same communications line as other devices (e.g., RC-4, AP-8), address is the board address set with jumpers on A0 and A1, command is a single character command designator, and data is any value that may be required by command. The following section details valid commands ("V", "S", "X", "L", "H", "P", "G", "B", "Z", "R", and "T") for the DC-16.

#### "V" - Get DC-16 Firmware Version

Syntax: "!DC16", address, "V"

Reply: 3-byte (ASCII) version string

#### Prop-1 Example:

```
SEROUT Sio, OT2400, ("!DC16", %00, "V")
SERIN Sio, OT2400, id0, id1, id2
DEBUG "DC-16 Version ", #@id0, #@id1, #@id2, CR
```

# "S" - Setup All Outputs

Syntax: "!DC16", address, "S", statusLo, statusHi

- statusLo controls OUT1..OUT8, statusHi controls OUT9..OUT16

-1 bit = On, 0 bit = Off

Reply: none

## Prop-1 Example:

```
SEROUT Sio, OT2400, ("!DC16", %00, "S", %00001111, %00000000)
```

In this example outputs OUT1..OUT4 will be activated, all other outputs are deactivated.

#### "X" - Clear All Outputs

Syntax: "!DC16", address, "X"

Reply: none

Prop-1 Example:

```
SEROUT Sio, OT2400, ("!DC16", %00, "X")
```

In this example all outputs (OUT1..OUT16) are deactivated.

#### "L" - Setup "Low" Outputs (OUT1..OUT8)

Syntax: "!DC16", address, "L", status

- status controls OUT1..OUT8

-1 bit = On, 0 bit = Off

Reply: none

Prop-1 Example:

```
SEROUT Sio, OT2400, ("!DC16", %00, "L", %11100000)
```

In this example outputs OUT6..OUT8 will be activated, outputs OUT1..OUT5 deactivated, while outputs OUT9..OUT16 are unaffected.

### "H" - Setup "High" Outputs (OUT9..OUT16)

Syntax: "!DC16", address, "H", status

- status controls OUT9..OUT16

-1 bit = On, 0 bit = Off

Reply: none

Prop-1 Example:

```
SEROUT Sio, OT2400, ("!DC16", %00, "H", %00000011)
```

In this example outputs OUT9..OUT10 will be activated, outputs OUT11...OUT16 deactivated, while outputs OUT1..OUT8 are unaffected.

## "P" - Set/Reset Individual Output Port

Syntax: "!DC16", address, "P", portNum, newState

- portNum is output: 1..16

- newState is new state of relay: 1 = On, 0 = Off

Reply: none

## Prop-1 Example:

```
SEROUT Sio, OT2400, ("!DC16", %00, "P", 7, 1)
```

In this example, output #7 (OUT7) is activated.

#### "G" - Get Ports Status

Syntax: "!DC16", address, "G"

Reply: Two byte value (sent Little Endian) that holds current relay status

- Bit0 = OUT1, Bit1 = OUT2, ... Bit15 = OUT16

1 indicates port is On; 0 indicates relay is Off.

#### Prop-1 Example:

```
Main:
SEROUT Sio, OT2400, ("!DC16", %00, "G")
SERIN Sio, OT2400, statLo, statHi
```

In this example statLo will hold the current state of OUT1..OUT8, statHi will hold the state of OUT9..OUT16.

The following features are available in DC-16s with firmware versions 1.5 and higher.

# "B" - "Blip" Individual Output Port

Version 1.5

Syntax: "!DC16", address, "B", portNum, state, ticks

- portNum is output: 1..16

- state is output: 0 (blip on-off-on) or 1 (blip off-on-off)
- ticks is timing units expressed in 100ms (blip timing is 100ms to 25.5 seconds)

(Note: DC-16 ignores serial input until blip timing has expired)

Reply: none

### Prop-1 Example:

```
SEROUT Sio, OT2400, ("!DC16", %00, "B", 1, 10)
```

In this example, output #1 (OUT1) is activated from off to on for one second (10 x 100ms); when the timing period is expired the output will be turned off.

## "Z" - "Zip" Through Output Ports

Version 1.5

Syntax: "!DC16", address, "Z", direction, state, ticks

- direction is "F" (forward, 1 to 16) or "R" (reverse, 16 to 1)
- state is output: 0 (off) or 1 (on)
- ticks is timing units expressed in 10ms (channel output timing is 10ms to 2.55 seconds)

(Note: DC-16 ignores serial input until zip process is completed)

Reply: none

### Prop-1 Example:

```
SEROUT Sio, OT2400, ("!DC16", %00, "ZR", 1, 10)
```

In this example the DC-16 will "zip" through outputs in reverse (OUT16 to OUT1). Each output will be on (1) for a period of 100ms (10 x 10ms) before moving to the next.

#### "R" - Randomize One or More Ports

Version 1.5

Syntax: "!DC16", address, "R", mode

– mode is 1 to 16, "L", "H", or "A"

Reply: none

## Prop-1 Examples:

```
SEROUT Sio, OT2400, ("!DC16", %00, "R", 1) ' randomize OUT1

SEROUT Sio, OT2400, ("!DC16", %00, "RL") ' randomize OUT1..OUT8

SEROUT Sio, OT2400, ("!DC16", %00, "RH") ' randomize OUT8..OUT16

SEROUT Sio, OT2400, ("!DC16", %00, "RA") ' randomize OUT1..OUT16
```

#### "T" - Toggle One or More Ports

Version 1.5

Syntax: "!DC16", address, "T", mode

– mode is 1 to 16, "L", "H", or "A"

Reply: none

#### Prop-1 Examples:

```
SEROUT Sio, OT2400, ("!DC16", %00, "T", 16) 'toggle OUT16

SEROUT Sio, OT2400, ("!DC16", %00, "TL") 'toggle OUT1..OUT8

SEROUT Sio, OT2400, ("!DC16", %00, "TH") 'toggle OUT8..OUT16

SEROUT Sio, OT2400, ("!DC16", %00, "RA") 'toggle OUT1..OUT16
```

To toggle means to flip the output state; if an output is on it will be toggled to off and vice-versa.

# **MECHANICAL SPECIFICATIONS**

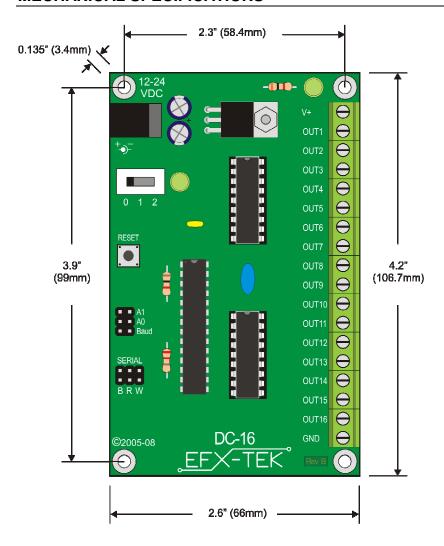

# **ELECTRICAL SPECIFICATIONS**

| Parameter                                  | Symbol            | Specification |         |      | Unit  |
|--------------------------------------------|-------------------|---------------|---------|------|-------|
| raidilietei                                |                   | Min.          | Typical | Max. | Offic |
| Supply Voltage                             | V <sub>IN</sub>   | 9             | 12      | 30   | VDC   |
| Supply Current (no loads)                  | I <sub>IN</sub>   |               | 50      |      | mA    |
| OUTx output low current (sink) – per pin   | I <sub>OUT</sub>  |               | 150     | 500  | mA    |
| OUTx output low current (sink) – per group | I <sub>OUT8</sub> |               |         | 1200 | mA    |
| Operating Temperature                      | T <sub>OP</sub>   | -40           | 25      | 85   | С     |

Specifications subject to change without notice.

# **Example Program**

The following program demonstrates the DC-16 features under serial control using the Prop-1 controller. When using the Prop-1 the serial baud rate is set to 2400 (Baud jumper removed).

```
' -----
  File..... DC-16_Test.BS1
 Purpose.... DC-16 Features Test
 Author.... EFX-TEK
 E-mail.... teamefx@efx-tek.com
  Started....
  Updated.... 07 NOV 2008
 {$STAMP BS1}
  {$PBASIC 1.0}
' -----
' ----[ Program Description ]------
' Demonstration program for the DC-16 Digital Control Board
' ----[ Revision History ]------
' ----[ I/O Definitions ]------
                             ' no ULN; SETUP = UP
SYMBOL Sio
         = 7
' ----[ Constants ]-------
SYMBOL Baud = OT2400
SYMBOL Addr = %00
                              ' Baud jumper out
                              ' A0 and A1 jumpers out
' ----[ Variables ]--------------
SYMBOL id0
              = B0
                              ' version ID array
SYMBOL id1
              = B1
SYMBOL id2
              = B2
             = B3
SYMBOL idx
                              ' loop controller
SYMBOL status = W5
SYMBOL statLo = B1
             = B10
                              ' low byte of status
SYMBOL statLo
SYMBOL statHi = B11
                              ' high byte of status
Reset:
 DEBUG CLS
' ----[ Program Code ]-------
Main:
```

```
' get version
  SEROUT Sio, Baud, ("!DC16", %00, "V")
  SERIN Sio, Baud, id0, id1, id2
  DEBUG "DC-16 Version ", #@id0, #@id1, #@id2, CR
Test_Set:
 SEROUT Sio, Baud, ("!DC16", %00, "S", %00001111, %00000000)
  GOSUB Show Status
 PAUSE 500
 SEROUT Sio, Baud, ("!DC16", %00, "L", %11110000)
 GOSUB Show_Status
 PAUSE 500
  SEROUT Sio, Baud, ("!DC16", %00, "S", %00000000, %00001111)
 GOSUB Show_Status
 PAUSE 500
 SEROUT Sio, Baud, ("!DC16", %00, "H", %11110000)
 GOSUB Show_Status
 PAUSE 500
Test_Reset:
  ' all off (uses global address)
 SEROUT Sio, Baud, ("!DC16", $FF, "X")
 GOSUB Show_Status
 PAUSE 500
Test PortCtrl:
 FOR idx = 1 TO 16
   SEROUT Sio, Baud, ("!DC16", %00, "P", idx, 1)
   GOSUB Show Status
   PAUSE 50
 NEXT
 FOR idx = 1 TO 16
   SEROUT Sio, Baud, ("!DC16", %00, "P", idx, 0)
   GOSUB Show Status
   PAUSE 50
 NEXT
Test_Ignore:
  ' send invalid port number
  SEROUT Sio, Baud, ("!DC16", Addr, "P", 17, 1)
 GOSUB Show_Status
 DEBUG CR, "Done."
 END
' ----[ Subroutines ]-----
Show_Status:
 SEROUT Sio, Baud, ("!DC16", %00, "G")
  SERIN Sio, Baud, statLo, statHi
 DEBUG CR, "Status = ", #%status
 RETURN
```

## **Accessories**

750-00007 12 VDC, 1 Amp power supply; provides ample power for the DC-16 outputs

805-00035 14-inch, 3-pin extension cable; used to connect the DC-16 to the Prop-1/2/SX controllers

27112 Serial Inverter; used to connect the DC-16 to your PC for PC-based control

# **Additional Applications**

For additional ideas and application notes for the DC-16 output expansion board, be sure to visit our web site and tech support forums at the following links:

www.efx-tek.com forums.efx-tek.com